# 70-243<sup>Q&As</sup>

Administering and Deploying System Center 2012 Configuration Manager

# Pass home 70-243 Exam with 100% Guarantee

Free Download Real Questions & Answers **PDF** and **VCE** file from:

https://www.leads4pass.com/70-243.html

100% Passing Guarantee 100% Money Back Assurance

Following Questions and Answers are all new published by home Official Exam Center

- Instant Download After Purchase
- 100% Money Back Guarantee
- 365 Days Free Update
- 800,000+ Satisfied Customers

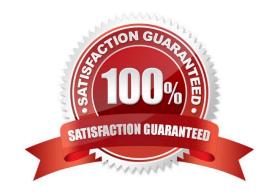

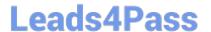

### **QUESTION 1**

### **HOTSPOT**

You manage a System Center 2012 R2 Configuration Manager Service Pack 1 (SP1) site.

You plan to create two collections named Collection1 and Collection2 that have dynamic membership rules. Collection1 will contain all of the servers in the domain. Collection2 will contain only the domain controllers.

You have a Configuration Manager query that you will use as the basis for creating the collection. The query has the following WQL statement.

### Select

```
SMS_R_SYSTEM.ResourceID,SMS_R_SYSTEM.ResourceType,

SMS_R_SYSTEM.Name,SMS_R_SYSTEM.SMSUniqueIdentifier,

SMS_R_SYSTEM.ResourceDomainORWorkgroup,

SMS_R_SYSTEM.Client from SMS_R_System inner join

SMS_G_System_SYSTEM on SMS_G_System_SYSTEM.ResourceId =

SMS_R_System.ResourceId where SMS_G_System_SYSTEM.SystemRole = "Server"
```

You need to complete the statement that will be used for each collection.

Which class and attribute should you add in the where clause for each collection? To answer, select the appropriate options in the answer area.

Hot Area:

### Answer Area

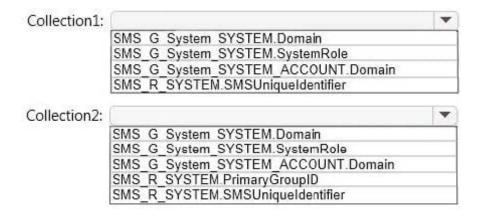

Correct Answer:

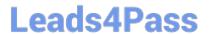

### Answer Area

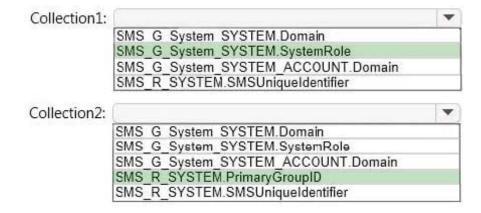

All Servers example:

selectSMS\_R\_SYSTEM.ResourceID,SMS\_R\_SYSTEM.ResourceType,SMS\_R\_SYSTEM.

Name,SMS\_R\_SYSTEM.SMSUniqueIdentifier,SMS\_R\_SYSTEM.ResourceDomainORWorkgroup,SMS\_R\_SYSTEM.Cli ent from SMS\_R\_System inner join

SMS\_G\_System\_SYSTEM on SMS\_G\_System\_SYSTEM.ResourceId =

SMS\_R\_System.ResourceId where SMS\_G\_System\_SYSTEM.SystemRole = "Server"

All Domain Controllers example:

select

SMS\_R\_SYSTEM.ResourceID,SMS\_R\_SYSTEM.ResourceType,SMS\_R\_SYSTEM.Name,SMS\_R\_SYSTEM.SMSUniq ueldentifier,SMS\_R\_SYSTEM.ResourceDomainORWorkgroup,SMS\_R\_SYSTEM.Client from SMS\_R\_System where

SMS\_R\_System.PrimaryGroupID= "516"

SMS\_G\_SYSTEM\_ACCOUNT.Domain

SMS\_G\_SYSTEM.DOMAIN

SMS\_R\_SYSTEM.SMSUniqueIdentifier

References: Useful ConfigMgr Collection Queries

http://blogs.technet.com/b/ryanan/archive/2014/01/27/useful-configmgr-collectionqueries.aspx

### **QUESTION 2**

**HOTSPOT** 

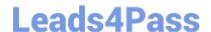

### https://www.leads4pass.com/70-243.html

2024 Latest leads4pass 70-243 PDF and VCE dumps Download

You have a System Center 2012 R2 Configuration Manager Service Pack 1 (SP1) deployment.

You enable the Backup Site Server maintenance task and you configure the task to back up to a local drive.

You need to copy the backup to a network share automatically as soon as the backup completes.

What should you do? To answer, select the appropriate options in the answer area.

Hot Area:

### Answer Area

|  | ▼                                                                   |     |
|--|---------------------------------------------------------------------|-----|
|  | AfterBackup.bat                                                     |     |
|  | AfterBackup.cmd                                                     |     |
|  | AfterBackup.ps1                                                     |     |
|  | AfterBackup.vbs                                                     |     |
|  |                                                                     |     |
|  |                                                                     | ~)  |
|  | %systemroot%\WinSxS\Backup                                          |     |
|  | %systemroot%\WinSxS\Backup                                          | -10 |
|  | %ProgramFiles%\Microsoft Configuration Manager\inboxes\smsbkup.box  |     |
|  | %ProgramFiles%\Microsoft Configuration Manager\inboxes\schedule.box | 1 . |

Correct Answer:

### Answer Area

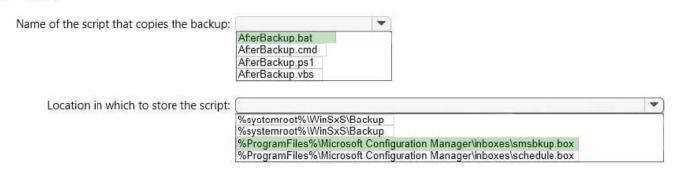

The AfterBackup.bat file is used to perform post-backup actions automatically after theBackup Site Server maintenance task runs successfully. To create the AfterBackup.bat batch file

### **QUESTION 3**

### **HOTSPOT**

Your network contains a single Active Directory named contoso.com. A System Center 2012 R2 Configuration Manager Service Pack 1 (SP1) primary site named S01 is deployed to contoso.com. The Configuration Manager deployment includes the servers configured as shown in the following table.

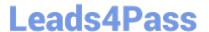

| Server name | Site system role      |
|-------------|-----------------------|
| Server1     | Site server           |
| Server2     | Management point      |
| Server3     | Distribution point    |
| Server4     | Enrollment point      |
| Server5     | Software update point |

The distribution point is configured to require HTTPS for client communications.

You have a domain computer named Computer1 that runs the 64-bit version of Windows 8.1.

You need to install the Configuration Manager client on Computer1 manually.

Which network location should you use to start the installation? To answer, select the appropriate options in the answer area.

Hot Area:

### Answer Area

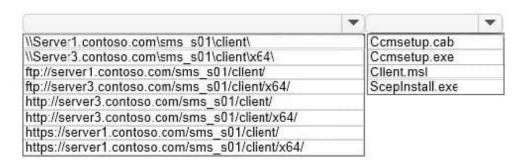

Correct Answer:

### Answer Area

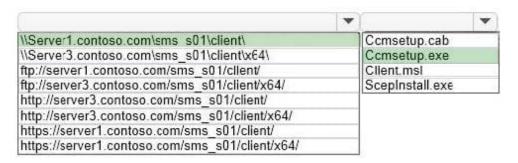

You can manually install the System Center 2012 Configuration Manager client software on computers in your enterprise by using the CCMSetup.exeprogram. This program and its supporting files can be found in the Client folder of the System Center 2012 Configuration Manager installation folder on the site server and on management points in your site. This folder is shared to the network as \SMS \Client.

### **QUESTION 4**

### https://www.leads4pass.com/70-243.html 2024 Latest leads4pass 70-243 PDF and VCE dumps Download

### **HOTSPOT**

You have a System Center 2012 R2 Configuration Manager Service Pack 1 (SP1) deployment.

You have two domain users named User1 and User2.

The users will perform the following administrative tasks:

User1 will create device collections.

User2 will create task sequences.

You need to identify to which security role each user must be added. The solution must use the principle of least privilege.

Which security roles should you identify? To answer, select the appropriate options in the answer area.

Hot Area:

### Answer Area

# User1: Application Author Asset Manager Company Resource Access Manager Operations Administrator User2: Application Deployment Manager Company Resource Access Manager Operating System Deployment Manager Infrastructure Administrator

Correct Answer:

### **Answer Area**

# User1: Application Author Asset Manager Company Resource Access Manager Operations Administrator User2: Application Deployment Manager Company Resource Access Manager Operating System Deployment Manager Infrastructure Administrator

### Box 1: Asset Manager.

Grants permissions to manage the Asset Intelligence Synchronization Point, Asset Intelligence reportingclasses, software inventory, hardware inventory, and metering rules.

This role also has the permission to create device collections. Operations Manager can also create task sequences but Asset Manager has least privilege.

Box 2: Operating System Deployment Manager

Grants permissions to create operating system images and deploy them to computers.

Administrative users who are associated with this role can manage operating system installation packages and images, task sequences, drivers, boot images, and state migration settings.

### **QUESTION 5**

### **DRAG DROP**

Your network contains a System Center 2012 R2 Configuration Manager Service Pack 1 (SP1) environment.

You need to create a new report based on the report named All software companies. The new report must exclude a software company named Litware, Inc.

Which four actions should you perform in sequence? To answer, move the appropriate actions from the list of actions to

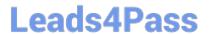

the answer area and arrange them in the correct order.

Select and Place:

## Actions

Edit the query.

Create a new report.

Clone the All software companies report.

Open the All software companies report for editing.

Copy the existing query from the dataset in Report Builder.

In Report Builder, paste the query to the dataset for the new report.

## Answer Area

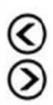

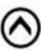

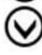

### Correct Answer:

# Actions

Clone the All software companies report.

Open the All software companies report for editing.

# Answer Area

Copy the existing query from the dataset in Report Builder.

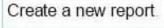

In Report Builder, paste the query to the dataset for the new report.

Edit the query.

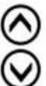

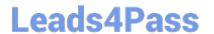

# https://www.leads4pass.com/70-243.html 2024 Latest leads4pass 70-243 PDF and VCE dumps Download

<u>70-243 PDF Dumps</u>

<u>70-243 VCE Dumps</u>

70-243 Study Guide